## **SchoolMAX Student Information System**

## **Family Portal**

Prince George's County Public Schools provides a Family Access Portal that allows authorized parents/guardians to log into SchoolMAX to view student's grades. Student's quarter grades from the previous school year and first quarter of current school year in core content areas (**English, Mathematics, Social Studies and Science**) will be used in the application process for the Science and Technology Program. These grades will be obtained by the Department of Testing through SchoolMAX. If the student did not attend PGCPS during the previous school year, a copy of the report card reflecting quarter grades must be attached to the application.

To review student's grades used in application process, please follow the directions listed below:

- 1. Access the PGCPS website [\(www1.pgcps.org](http://www1.pgcps.org/)) Hover your mouse over the **Parent** tab and click **SchoolMAX Family Portal**.
- 2. Enter the **Username** & **Password** Click **Log In** Log into SchoolMAX. Please contact the Family Portal Administrator at the main office of your child's school, if you need a log in and password.

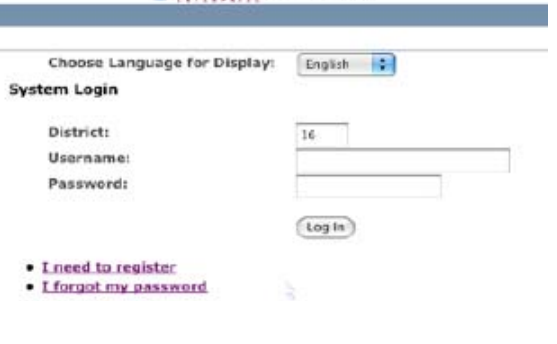

SchoolMAX Family Portal

- 3. If you have more than one child in the school system, select which student's record you want to view. If you only have one child in the system, you go directly to the General Information page.
- 4. On the General Information page click on the **Grades** tab Click **Progress Report**
- 5. Here you can view progress and quarter grades, as they are published throughout the year (The Science & Technology program uses quarter grades for English, Mathematics, Social Studies and Science in the formula calculation**)**
- 6. To view a previous school year, select the year from the 3. **Change Academic Year** from the drop-down menu and click **Go**.

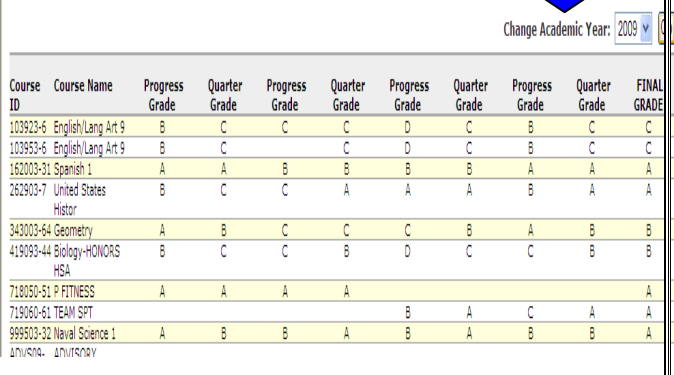